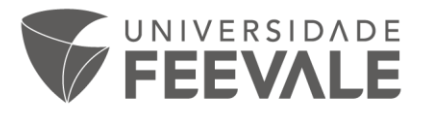

## **Tutorial Como solicitar uma Regularização de Atrasos**

1. Na página inicial do site da Biblioteca Feevale, localize a opção "Regularização de atrasos" e clique em "Regularizar". Nesta mesma tela, é possível clicar em "Termos de Uso" e ter acesso às normas acerca deste serviço.

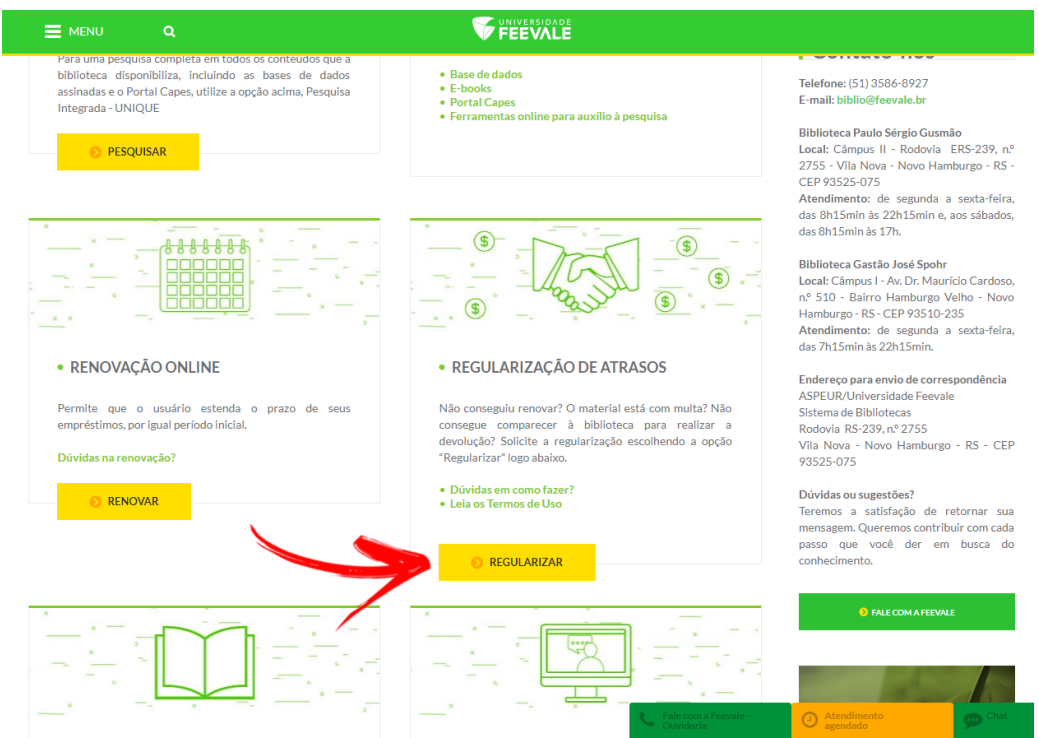

IMPORTANTE: São aceitos pedidos realizados até as 21 horas de segunda à sexta e até as 12 horas no sábado. Solicitações realizadas após estes horários, em domingos e em feriados, são aceitas, porém são consideradas como se tivessem sido realizadas no próximo dia útil.

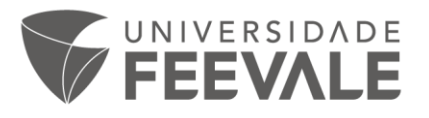

2. Preencha os dados solicitados e clique em "Gravar".

Somente um (login) por usuário é suficiente para solicitar a regularização de todos os materiais em atraso no dia.

Para os materiais em dia, utilize o serviço de renovação. Acompanhe através do Meu Pergamum, até o dia seguinte, se seus livros foram regularizados, conforme descrito nos Termos de Uso.

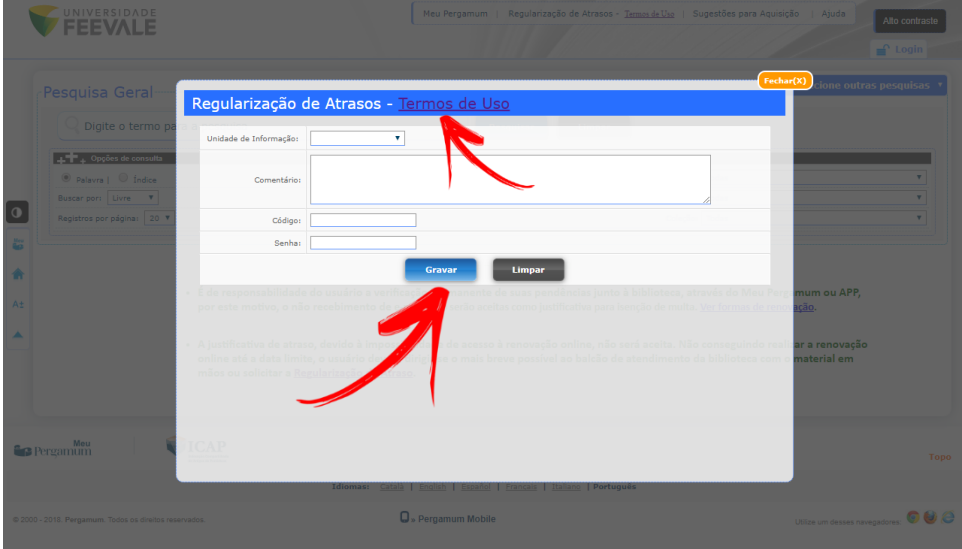

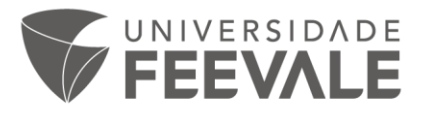

Acesse o espaço Meu Pergamum pela página inicial da biblioteca.

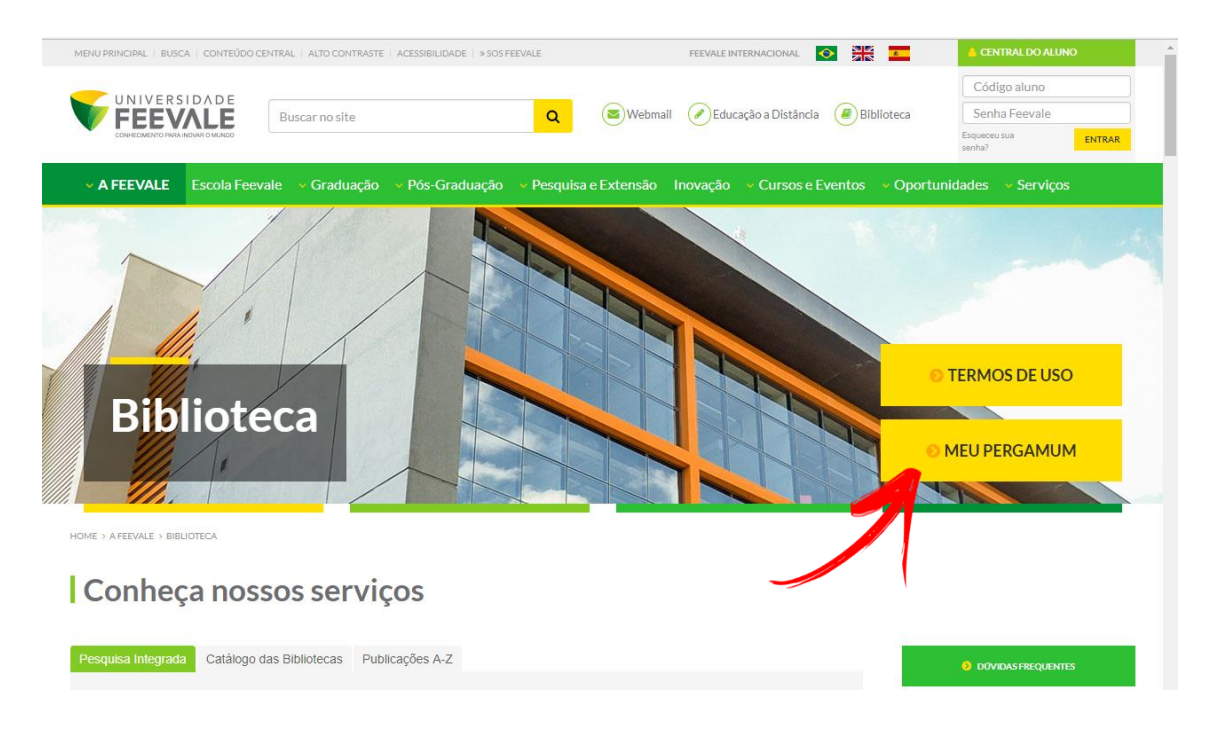

Faça seu login, com Código e Senha Feevale.

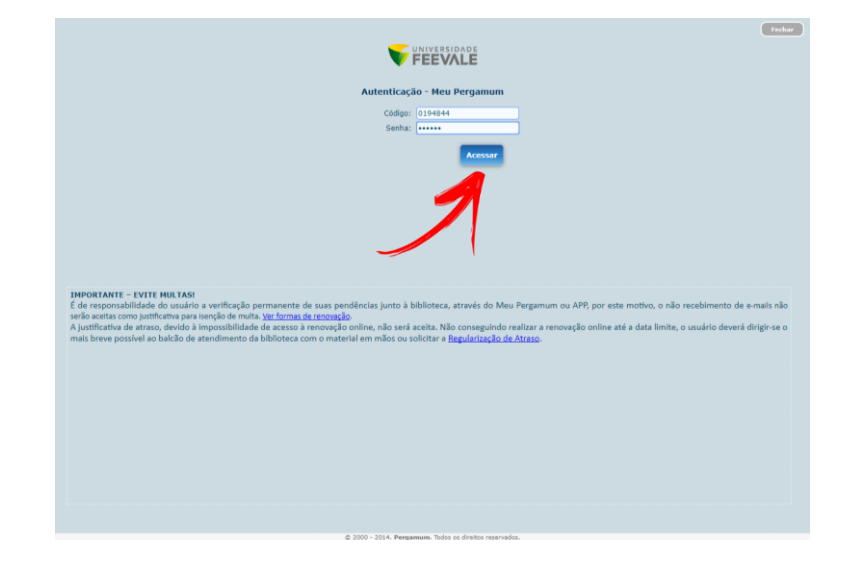

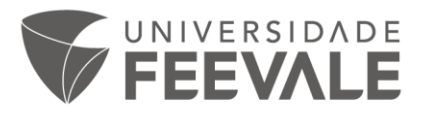

Na tela inicial, aparecerá os seus empréstimos, em dia ou não. Se não estiverem em dia, compareça o mais breve possível, com os materiais, na biblioteca de origem das obras.

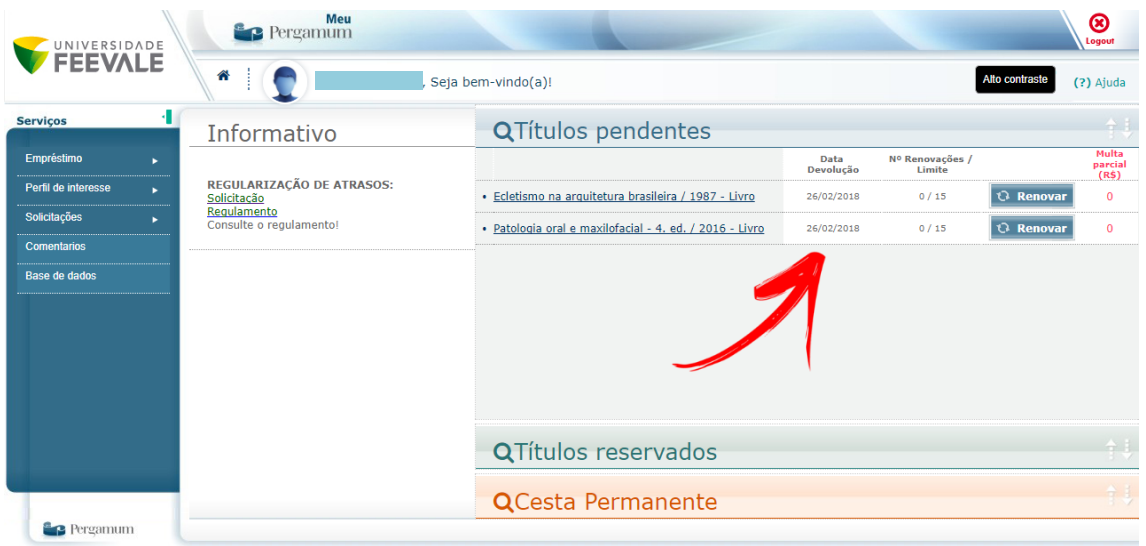

Lembre-se!

Leia as normas do serviço publicadas nos Termos de Uso, disponível na página inicial do site da Biblioteca Feevale.